## Office of the Chairman, Paramedical Counseling Board 2020, RUHS College of Dental Sciences, Jaipur

## RAJASTHAN CENTRALIZED ADMISSIONS TO PARAMEDICAL COURSES 2020 (RCA PMC 2020)

#### Round 2 Guidelines for those candidates who appeared in the paramedical entrance exam. 2020 and are eligible to participate in Round 2

09.03.2021

## Tentative schedule for counseling / allotment – Round 2

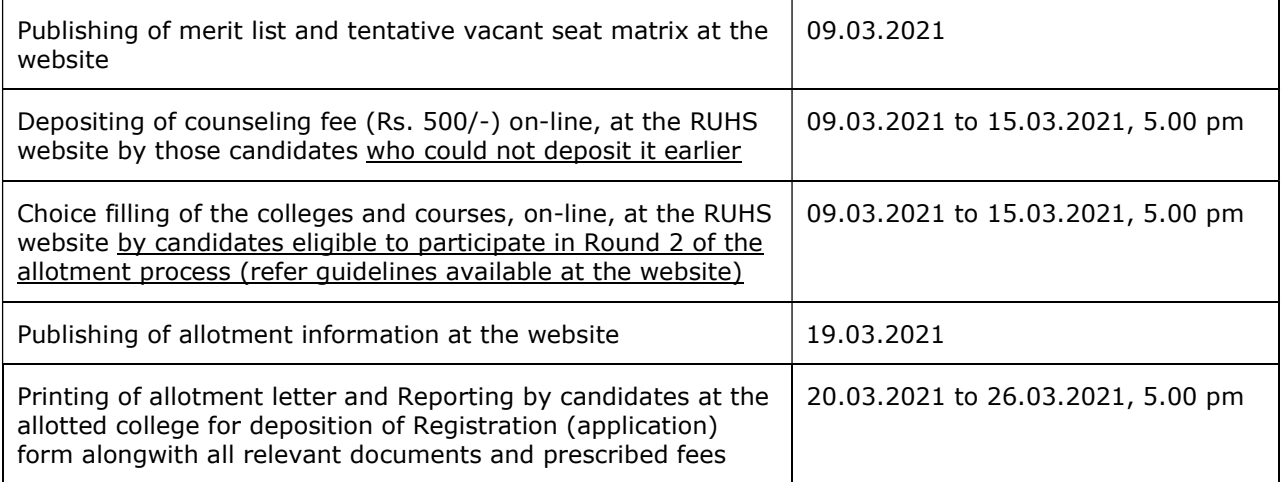

#### Important:

#### Last date to fill choices of course and colleges: 15.03.2021 (5.00 pm)

#### Last date to deposit counseling fee (Rs. 500/-), on-line by candidates who could not deposit it earlier: 15.03.2021 (5.00 pm)

If you do not fill and add your choice(s) till 15.03.2021, 5.00 p.m., you will loose the chance of participation in the allotment process.

The Paramedical Admissions / Counseling Board 2020 will not be responsible for any consequences arising out of forgotten password / misuse of your password. It is your responsibility to maintain confidentiality of your password. Sharing of your password can result in its misuse by somebody else, leading to even exclusion of a genuine candidate from the allotment process.

Before filling the choices on-line, read the Guidelines for round 2 counseling/allotment including instructions for choice filling and Tentative Seat Matrix 2020 (Round 2) etc. very carefully.

## GUIDELINES FOR PARTICIPATION IN ROUND 2

For round 1 allotted and joined candidates, by default, willingness to participate in round 2 will be considered as NO, i.e. if a candidate does not use Manage Choices option for round 2, then he/she will not be considered for upgradation in the round 2 (as per his/her merit and choice) and the course and college allotted to him/her in round 1 will be kept (retained) as such.

If a round 1 allotted and joined candidate is willing to participate in round 2 (and does not wish to continue with the allotted college and course of round 1), he/she **must use Manage Choices option for round 2.** In case he/she is allotted a different seat in round 2, his/her seat allotted (and reported) in the round 1 will automatically be vacated and will be available for allotment to other candidates.

#### ROUND 2 ALLOTMENTS CHOICE FILLING / UPDATION

## Candidates eligible to participate in Round 2 Candidates who can fill / update their choice(s)

- 1. Candidates who appeared in the RUHS Paramedical Entrance Exam. 2020 but could not fill choices for round 1
- 2. Candidates allotted a college in round 1, reported and joined at the allotted college and are now using Manage Choices option for round 2 (through candidate login)
- 3. Candidates not allotted a college in round 1 (CNA choice not available)
- 4. Candidates who were allotted seat in round 1, reported at allotted college but their documents were not verified due to some mismatch, and the Committee recommended for their participation in round 2 on seats remaining vacant after round 1

(\*upgradation: Course / college may change (higher choice) depending upon the choices filled by the candidate however, the course and college allotted in round 1 will be kept as such. If another course / college is allotted in round 2 then the round 1 seat will automatically get vacated and such a candidate will be required to join at the college allotted during round 2).

## Candidates not eligible to participate in round 2 Candidates who can not fill / update their choice(s)

- 1. Candidates allotted a college in round 1 but not reported / joined at the allotted college
- 2. Candidates allotted a college in round 1 but resigned after joining at the allotted college
- 3. Candidates allotted a college in round 1, reported and joined at the allotted college and are now not using Manage Choices option for round 2 (through candidate login)

# Choice filling

Select the course through User Login option to proceed.

#### Counseling fee deposition (for candidates who could not deposit earlier)

Deposit non-refundable counseling fee of Rs. 500/- by selecting any one of the available payment options:

#### Option-1: Pay through bank challan

If you wish to pay counseling fee through challan, then download "Bank Challan" to take challan print-out and pay at any branch of Punjab National Bank.

After making payment at the bank counter, login again and click on "Challan entry / Upload" and select date of deposit, enter bank name, branch name, branch code, bank transaction ID (as mentioned by Bank officer on challan), and then upload scanned copy of your bank challan.

#### Option-2: Pay online

If you wish to transfer the counseling fee on-line, use following details:

Beneficiary name: Paramedical Courses (UG, PG and BPT Entrance Exam 2020-21) Bank name: Punjab National Bank Branch: RUHS, Pratap Nagar, Jaipur Bank account no.: 12562612000086 Account type: Saving account IFSC: PUNB0125610

After making the payment on-line, login again and click on "Upload on-line transaction details" and select date of deposit, enter bank name, transaction ID (as appeared on screen while making the payment), and then upload screen picture / payment receipt of your online transaction.

## Manage Choices (Choice selection / filling)

Select the course and college combination in order of your preference.

(You must choose minimum 1 choice/option. You may choose as many choices / options as you wish. There is no restriction for filling maximum number of choices. If you do not fill any choice, you will not be considered for the allotment process).

Now, click on 'Add Preference' button.

You may click 'delete' button, if you wish to delete a particular choice already added.

You may also change your order of preference by deleting choice(s) and then adding the fresh choices. You can use this option as many times as you wish before auto-locking.

You can also rearrange the already filled choices directly by shifting up or shifting down.

You are advised to fill your choices very carefully. All choices filled by you will be automatically locked at 5:00 p.m. of the last date of choice filing i.e. 15.03.2021. After auto-locking, you will not be allowed to make any modifications in choices filled by you.

#### Print copy of the choices filled

After the last date of choice filing i.e. 15.03.2021, you can print the choices filled by you.

Print two copies of the choices list filled by you on-line and keep the same along with your application form, for submission, when required.